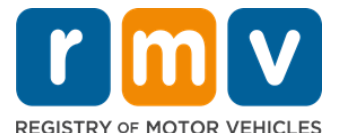

# **របបៀបបរៀបចំការណាត់ជួបសម្រាប់អាជ្ញា ប័ណ្ណ អ្នកសិកា (Learner's Permit)**

# **អ្ា ជ្ញា ប័ណ្ណ អ្នកសិកា (Learner's Permit) គឺជ្ញជំហានដំបូងឆ្ព ោះឆៅប័ណ្ណ ឆបើកបររដឋ Massachusetts**

# **ឆរើអ្នកត្រូវការអាជ្ញា ប័ណ្ណ អ្នកសិកា (Learner's Permit) ឬឆេ?**

• អាជ្ញា ប័ណ្ណ អនកេិកា (Learner's Permit) ផ្តល់ជូនអនកនូវការពច្ញអាជ្ញា ប័ណ្ណ ពដ្ើម្បីពបើកបរស្េបច្ាប់ពៅរដ្ឋMassachusetts នៅខ័ណៈពេលលោកអ្នកអន្ទរត្តជំនាញបើកបររបស់អ្នក និងគ្រឿមការធ្វើកេស្តផ្លូវរបស់អ្នក។

#### **ឆោកអ្នកត្រូវការចំណ្ុ ចដូចខាងឆត្កាម ឆដើមបីដាក់ពាកយសុំអាជ្ញា ប័ណ្ណ អ្នកសិកា (Learner's Permit)៖**

- **ប័ណ្ណ ឆបើកបរ (Driver's License)** ដដ្លបានបំពេញ, **អាជ្ញា ប័ណ្ណ អ្នកសិកា (Learner's Permit),** ឬេំណ្ុ ំដបបបទ**ពាកយសុំអ្រតសញ្ញា ណ្ប័ណ្ណ(ID Card Application)**
- ⊠ ត្រូវមានអាយុយ៉ាងតិច 16 ឆ្នាំ។
- ⊠ លិខិតបញ្ជាក់ការស្នាក់នៅរដ្ឋ Massachusetts (2 សម្រាប់អាជ្ញាប័ណ្ណ បើកបរ ឬ 1 សម្រាប់ អ៊ាជ្ញាប័ណ្ណបើកបរស្កង់ដារ)
- $\boxtimes$  លិខិតបញ្ជាក់វត្តម៉ានស្របច្បាប់ (អាជ្ញាប័ណ្ណបើកបរឬអត្តសព្វណប័ណ្ណ (REAL ID Permits) /លិខិតអនុញ្ញាត់ ឬអាជ្ញាប័ណ្ណពាណិជ្ជកម្ម ស្តង់ដារ) ឬលិខិតបញ្ជាក់អត្តសញ្ញាណ  $\hat{s}$ ងថៃខែនាំកំណើត (អ្នកដំណើរស្នងដារ (ប្រភេទ D) ឬម្អុត (ប្រភេទ M) អាជ្ញា ប័ណ្ណ/ប័ណ្ណ ពបើកបរ)
- ∏ លិខិ៍តបញ្ចាក់ស៉ានភាពនិងលេខធានារ៉ាប់រងសងមកិច

#### **សូ មករ់សម្គា ល់៖**

- ឯកស្នរទំងអេ់ស្ត្ូវដត្ជ្ញឯកស្នរពដ្ើម្; ឯកស្នរងត្ច្ម្លងម្ិនទទួលយកពទ។ ឯកស្នរអាច្ម្ិនមានរបក។ ឯកសារណាមួយដែលមិនមែនជា ភាសាអង់គ្លេស ត្រូវតែភ្ជាប់មកជាមួយឯកសារបកប្រែភាសាដែលមានលិខិតបញ្ជាក់។
- អាជ្ញាប័ណ្ណអ្នកសិក្សា (Learner's Permit) មានសុព្ទលភាពរយៈពេល 2 ឆ្នាំ។ ប្រសិនបើអាជ្ញាប័ណ្ណរបស់អ្នកផុតកំណត់ លោកអ្នកត្រូវ ដាក់ពាក្យ៉ាស៊ីម្តងទៀត ហើយប្រឡងចំណេះដឹងឡើងវិញ។

# **ព័ត៌ានសំខាន់ៗ**

# តបើអ្នកជាអ្នកបើកបរលើកដំបូងមែនទេ?

ុគ្គេហទំព័រ <u>[Mass.Gov/RMV](https://www.mass.gov/orgs/massachusetts-registry-of-motor-vehicles)</u> រួមបញ្ចូលការណែនាំជាជំហាន ៗដែលពន្យល់អំពីដំណើរការ៉ដាក់ពាក្យសុំ អាជ្ញាប័ណ្ណអ្នកសិក្សានិងប័ណ្ណបើកបរ (ប្រភេទ D) េស្មាប់អនកដ្ំពណ្ើរ។ ជំហាននានាពដ្ើម្បីទទួលបាន ប័ណ្ណ ពបើកបរ ព័ត៌មានមាតាបិតា/អាណាព្យាបាល ការណែនាំអំពីការបើកបរប្រកបដោយសុវត្ថិភាព កំដូចបាឯកសារសិក្សាត្រូវបានរួមបញ្ចូលផងដែរ។ សូមចូលមើលវិបសាយ <https://www.mass.gov/guides/first-time-driver-start-here>

## **សូ មអ្នុវរតតាមជំហានខាងឆត្កាម ឆដើមបីឆរៀបចំការណារ់ជួបសត្ម្គប់អាជ្ញា ប័ណ្ណ អ្នកសិកា៖**

## **Step #1: ស្សែ ងរកឆគហេំព័រ myRMV Online Service Center.**

សូមជ្រើសរើស្តកំណភ្ជាប់នេះ <u>[Mass.Gov/MyRMV](https://atlas-myrmv.massdot.state.ma.us/myrmv/_/)</u> ដើម្បីចូលទៅគេហទំព័រដោយផ្ទាល់ ឬបើកកម្មវិធីរុករកថ្មីមួយ ហើយបញ្ឈល *mass.gov/myRMV* ទៅក្នុងរបារអាសយដ្ឋាន។

• **សម្គា ល់**៖ េស្មាប់ការច្ុេះបញ្ា ីយនយនតរដ្ឋមា៉ា ស្នជូសេត (Registry of Motor Vehicles, RMV) សម៍្តិចលម្កើលគេហទំព័រសំខាន់ៗ [Mass.Gov/RMV.](http://www.mass.gov/RMV)

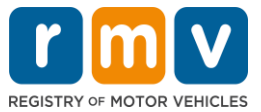

#### **Step #2: ឆត្ជើសឆរ ើសដាក់ពាកយសុំអាជ្ញា ប័ណ្ណ អ្នកសិកា (Prepare for a Learner's Permit) ឆៅកន ុងឆេនឆណ្លប័ណ្ណ ឆបើកបរ និង អាជ្ញា ប័ណ្ណ អ្នកសិកា (Driver's License and Learner's Permit)។**

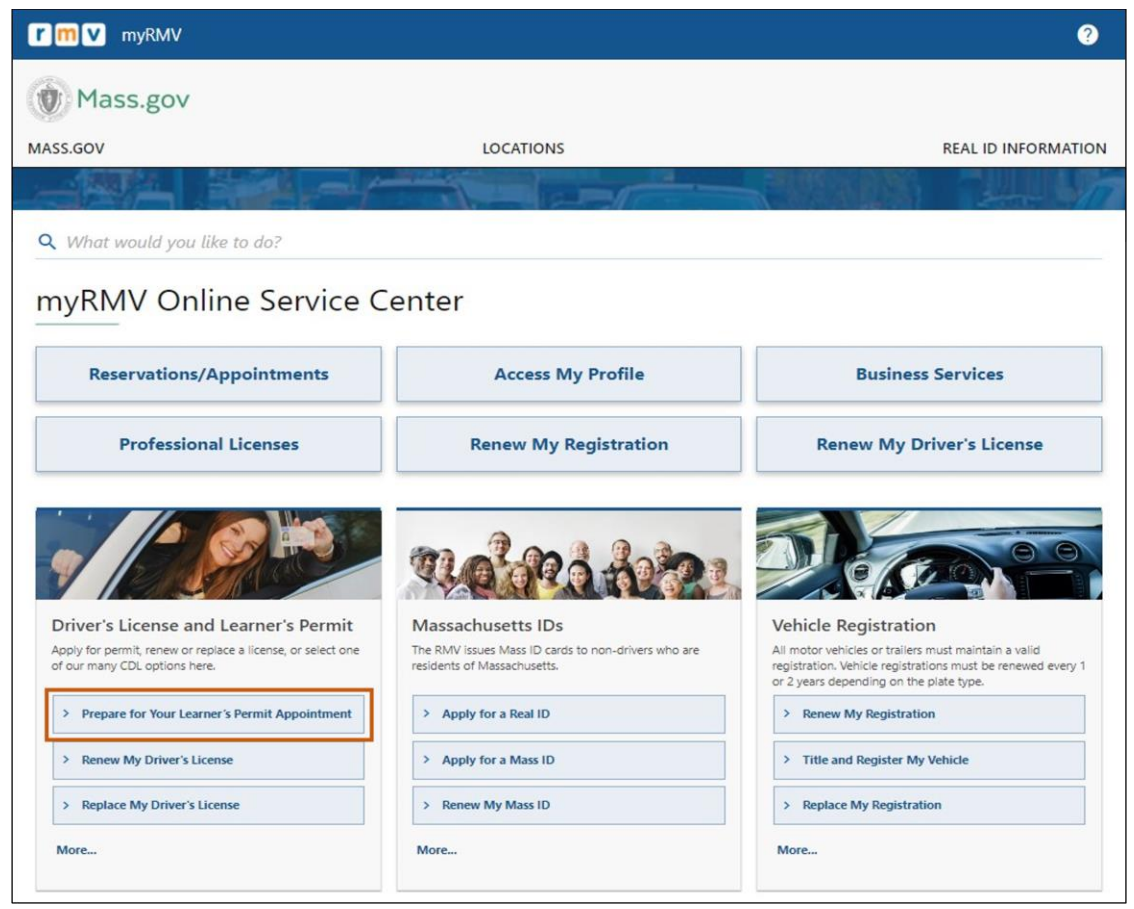

**Step #3: ឆត្ជើសឆរ ើសត្បឆេេអាជ្ញា ប័ណ្ណ ស្ដលអ្នកចង់ដាក់ពាកយសុំ។**

• ឧទ រណ្៍េូ ម្ពស្ជើេពរ ើេ**អាជ្ញា ប័ណ្ណ អ្នកដំឆណ្ើរត្បឆេេ D (Class D Passenger Permit)។**

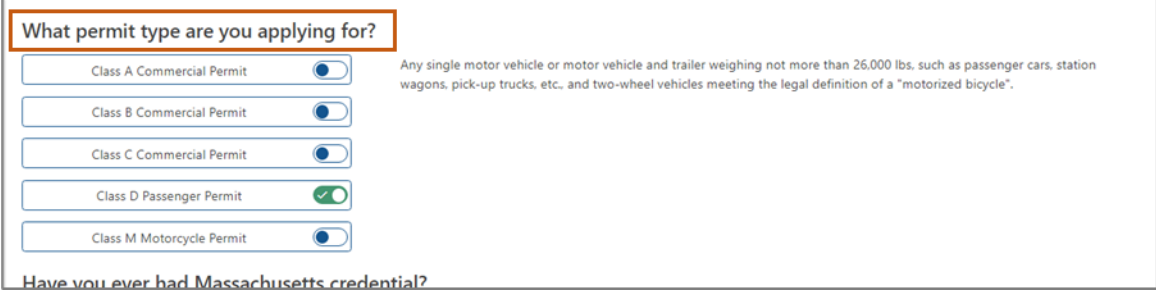

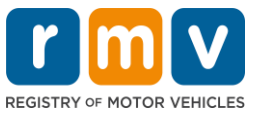

## **Step #4: ឆ្លើយសំណ្ួ រអ្ំពីលិខិរបញ្ញា ក់ឆៅរដឋម្គ៉ា សាជូឆសរ (Massachusetts Credential)។ ឆត្ជើសឆរ ើសបនត(Continue)។**

- ប្រសិនបើលោកអ្នកធ្លាប់កាន់លិខិ្ទកអនុញ្ញាត អាជ្ញាប័ណ្ណ ឬអត្តសញ្ញាណប័ណ្ណ ID រដ្ឋ Massachusetts ពីមុនមក សូមឆ្លើយ បាទ/ចាស់ (**Yes)** ចំពោះសំណួរទីមួយ។
- ប្រសិនបើបច្ចុប្បន្នលោកអ្នកមានអាជ្ញាប័ណ្ណ លិខិត្តអនុញ្ញាត ឬអត្តសញ្ញាណប័ណ្ណ ID ពៅពស្ៅរដ្ឋេូ ម្ព្លើយថា បាទ/ចាេ៎**(Yes)** ច្ំពពាេះេំណ្ួ រទីេីរ។

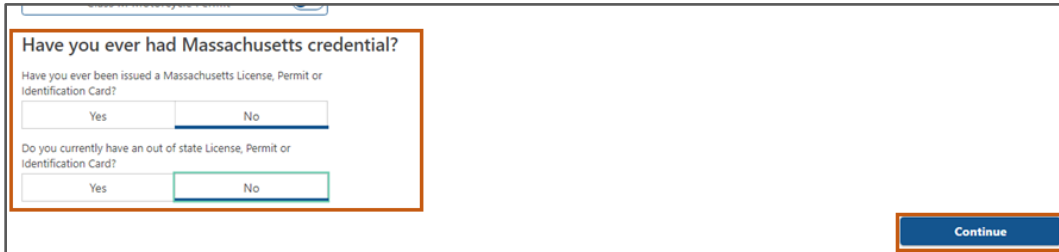

## **Step #5: ពិនិរយឆ ើងវញិ ព័រ៌ម្គនត្បរិបរតិការ (Transaction Information) ឆៅេំព័រឆត្រៀមខល ួនជ្ញឆត្សច (Get Ready)។ ឆត្ជើសឆរ ើស បន្ទា ប់(Next)។**

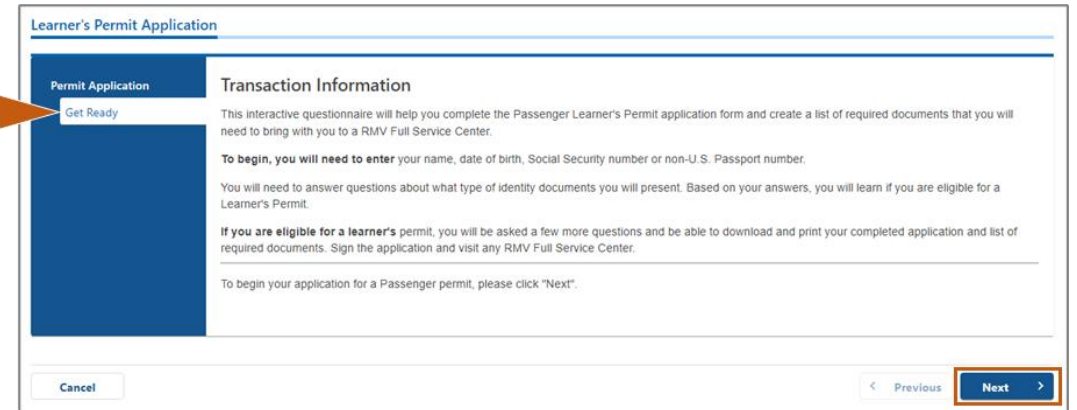

### **Step #6: ឆត្ជើសឆរ ើស ប័ណ្ណ បបើកបរឬអត្តសញ្ញ ណ្ប័ណ្ណ(REAL ID), អ្រតសញ្ញា ណ្ប័ណ្ណ សត ង់ដារ (Standard ID) បិេឆបើកឆៅេំព័រអ្រតសញ្ញាណ្ប័ណ្ណបណ្តឹងរវ៉ាសហព័នធ(Federally Compliant ID)។ ឆត្ជើសឆរ ើសបន្ទា ប់ (Next) ឆដើមបីបនតដំឆណ្ើរការ។**

• ឧទ រណ្៍ពស្ជើេពរ ើេ**អាជ្ញា ប័ណ្ណ/អ្រតសញ្ញា ណ្ ID តាមសត ង់ដាររដឋម្គ៉ា សាជូឆសរ (Standard Massachusetts LicenseI/ID)។**

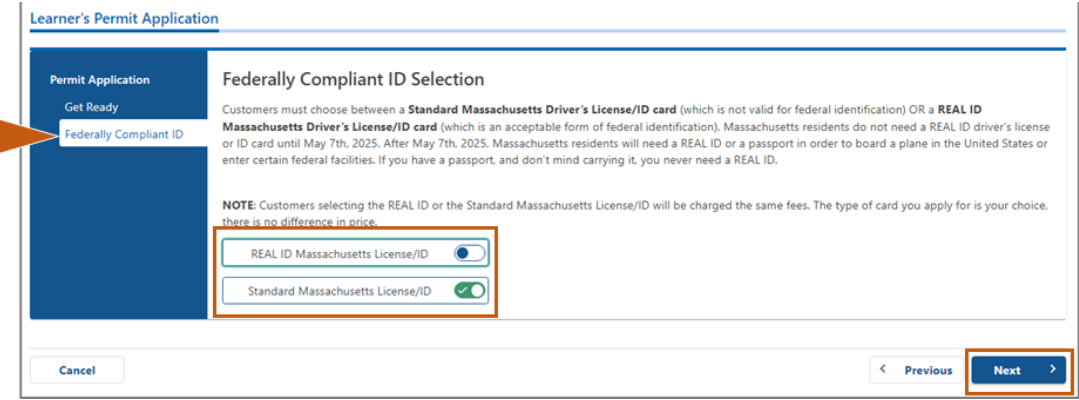

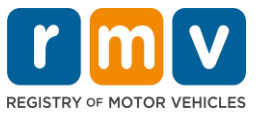

## **Step #7: បំឆពញចំណ្ុ ចទំងអ្ស់ឆៅេំព័រព័រ៌ម្គនអ្រតសញ្ញា ណ្ (Identification Information)។ ឆត្ជើសឆរ ើស បន្ទា ប់(Next)។**

- ជ្រើសរើស**ប្រភេទអត្តសញ្ញាណ (ID Type)** ដែលអនុវត្តចំពោះអ្នកពីបញ្ជីទម្លាក់ចុះ។ បញ្ចូលលេខនៅ ចំណុចខាងក្រោម។
	- $_{\rm O}$  *សម្ពាល់៖* អ្នកដាក់ពាក្យសុំដែលមានលេខប័ណ្ណធានារ៉ាប់រងសង្គមកិច្ច (SSN) ក្រូវកែផ្តល់ជូនលេខប័ណ្ណ SSN របស់ពួកគេសម្រាប់ការផ្ទៀងផ្ទាក់តាមអនឡាញ។

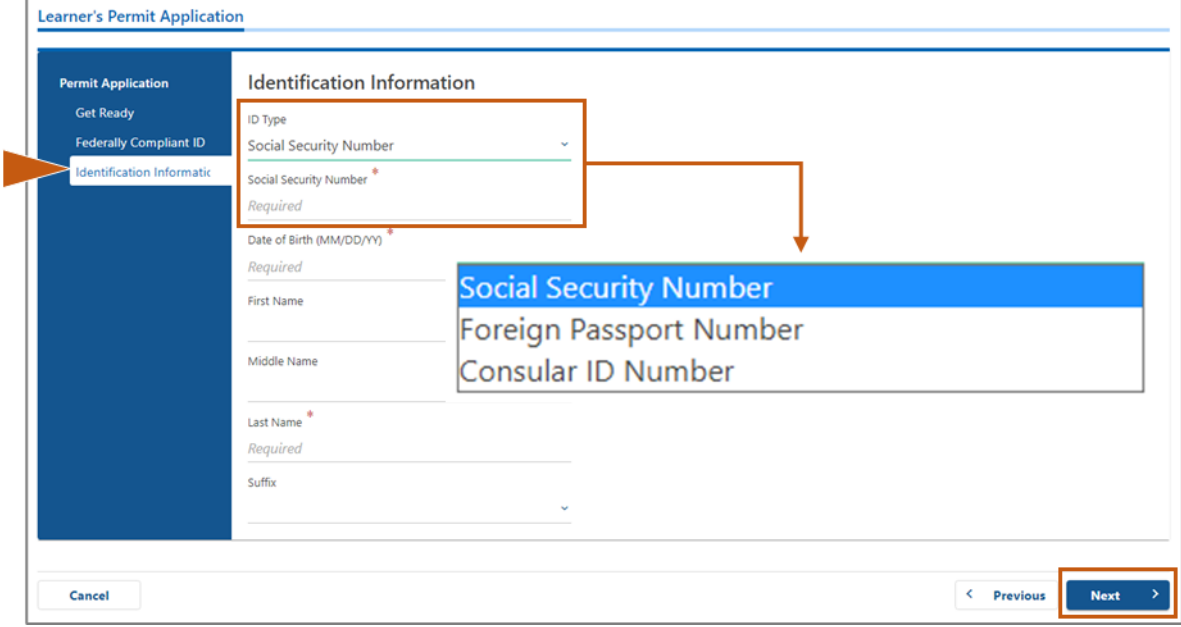

# **Step #8: បញ្ច ូលអាសយដាឋ នសាន ក់ឆៅរបស់អ្នកឆៅស្េនកខាងឆលើននេំព័រព័រ៌ម្គនអាសយដាឋ <sup>ន</sup> (Address Information)។**

• លោកអ្នកក្រូវតែបញ្ឈលអាសយដ្ឋានផ្លូវជាអាសយដ្ឋានស្នាក់នៅរបស់អ្នក។ ប្រអប់ប៉ុស្តព្រៃសណីយ៍ (Post Office Box) ឬអាសយដ្ឋាន "ជូនចំពោះអ្នកទទួល" មិនអាចប្រើសម្រាប់អាសយដ្ឋានស្នាក់នៅបានទេ។

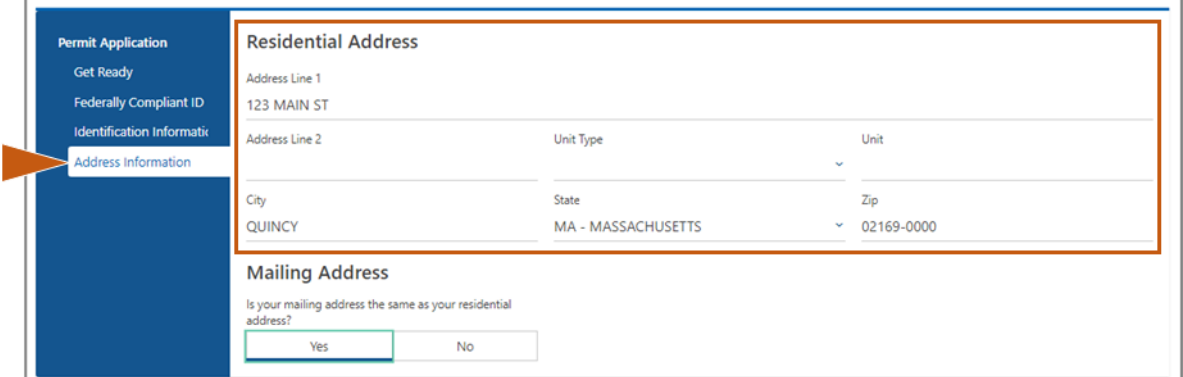

**Step #9: បញ្ច ូលអាសយដាឋ នប៉ាុសត នត្បសណ្ីយ៍(Mailing Address) របស់អ្នក។ ឆត្ជើសឆរ ើសបន្ទា ប់ (Next) ឆដើមបីបនតដំឆណ្ើរការ។**

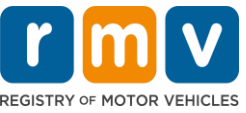

ន្តើយសំណួរ "កើអាសយដ្ឋានប៉ុស្តព្រៃសណីយ៍របស់អ្នកដូចគ្នានឹងអាសយដ្ឋានស្នាក់នៅរបស់អ្នក" ("Is your mailing address the same as your residential address?") ឬពទ?"

• ជ្រើសរើសចម្លើយ *បាទ/ចាស់ (Yes)* បើអាសយដ្ឋានប៉ុស្តព្រៃសណីយ៍របស់អ្នកដូចគ្នានឹង អាលយដ្ឋានស្នាក់នៅរបស់អ្នក។

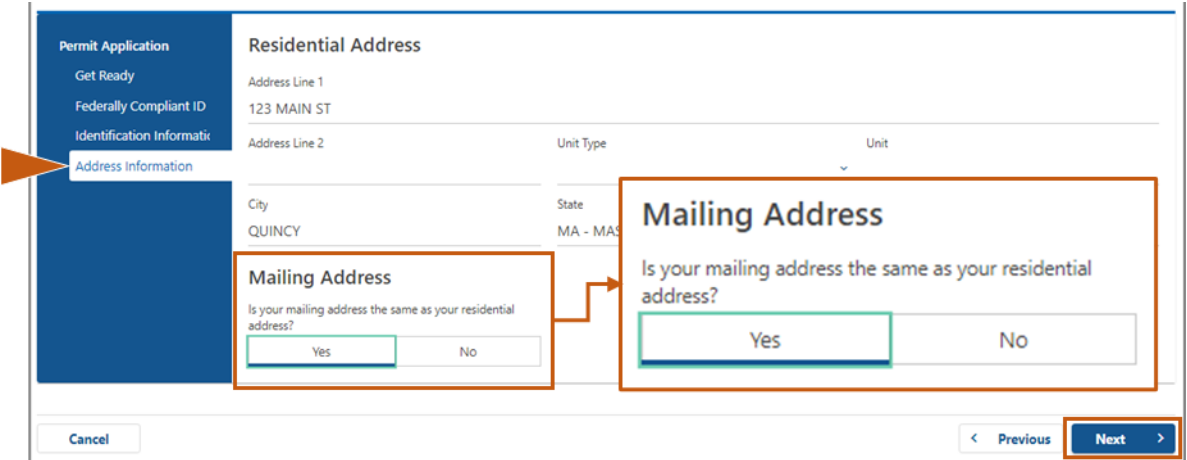

- $^{\circ}$  ជ្រើសរើសចម្លើយ **រទ (No)** បើអាសយដ្ឋានប៉ុស្តព្រៃសណីយ៍របស់អ្នកខុសគ្នានឹងអាសយដ្ឋាន ស្នាក់នៅរបស់អ្នក។
	- $_{\rm O}$  បញ្ឈលអាសយដ្ឋានប៉ុស្ដជ្រៃសណីយ៍បច្ចុប្បន្នរបស់អ្នកនៅក្នុងចំណុចដែលបង្ហាញ។
	- $\rm \sigma$  ប្រអប់ប៉ុស្តព្រៃសណីយ៍ (Post Office Box) អាចប្រើជាអាស់យដ្ឋានប៉ុស្តព្រៃសណីយ៍។

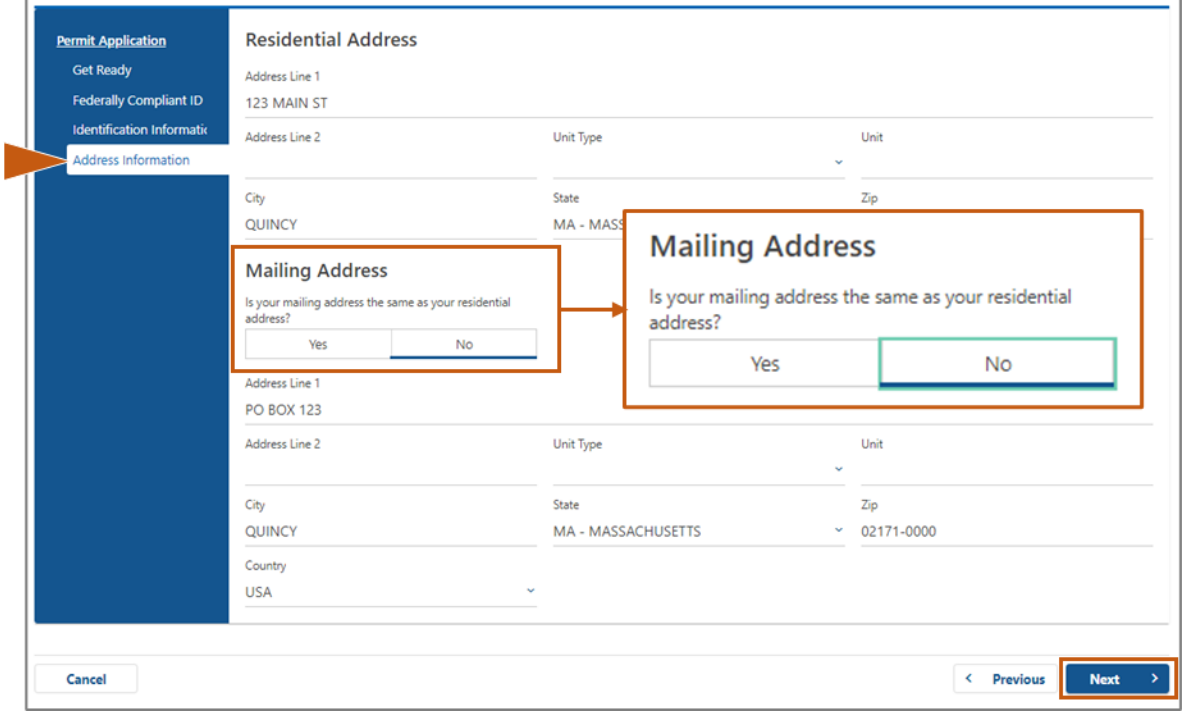

#### **Step #10: ឆេាៀងផ្ទា រ់ និងឆត្ជើសឆរ ើសអាសយដាឋ នសត ង់ដារ (USPS-standardized address) របស់អ្នក។ ឆត្ជើសឆរ ើសបន្ទា ប់(Next) ឆដើមបីបនតដំឆណ្ើរការ**

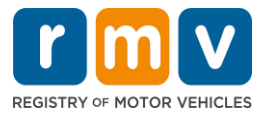

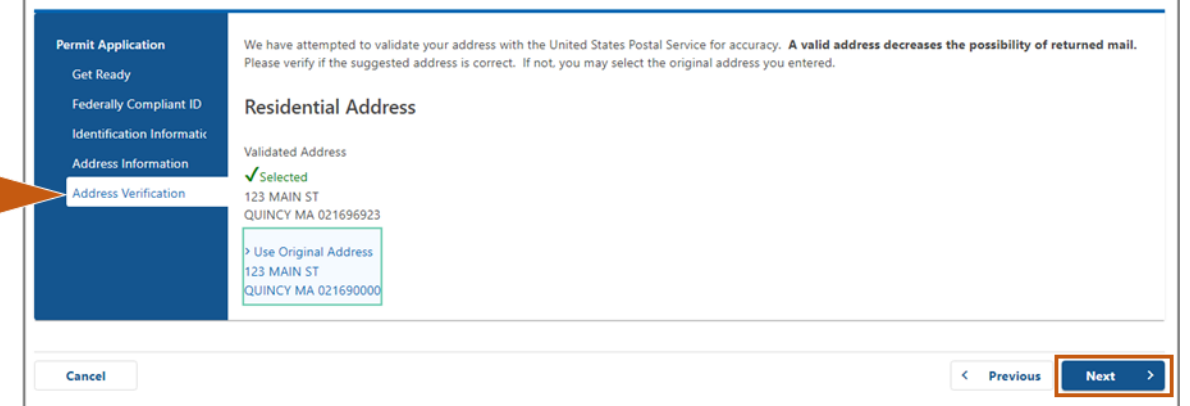

# **Step #11: បញ្ច ូលអាសយដាឋ នអ្ុីស្ម៉ាល និងឆលខេូរស័ពាឆៅេំព័រព័រ៌ម្គនទំនាក់ទំនង** *(***Contact** *Information)***។ ឆត្ជើសឆរ ើសបន្ទា ប់***(Next)* **ឆដើមបីបនតដំឆណ្ើរការ។**

#### **ផ្ទា ំងផ្ទនឆណ្លព័រ៌ម្គនេំន្ទក់េំនងបឋម** (**Primary Contact Information**)៖

• ពស្ជើេពរ ើេ **បស្នែមេំន្ទក់េំនងឆេេងឆេៀរ (Add Another Contact)**  ដេីម្បីបញ្ចូលអាសយដ្ឋានអុីម៉ែលទីពីរ។

# **ផ្ទា ំងផ្ទនឆណ្លព័រ៌ម្គនេំន្ទក់េំនងសឆគ្ា ោះបន្ទា ន់** (**Emergency Contact Information**)៖

- រជ្រីសរើស **បាទ/ចាស់ (Yes)** ដើម្បីបញ្ឈលឈ្មោះទំនាក់ទំនងសង្គ្រោះបន្ទាន់ អាសយដ្ឋានអ៊ីម៉ែល និងពលខទូរេ័េា។
- រុជ្រីសរើស **ទេ (No)** ប្រសិនបើអ្នកមិនចង់បញ្ឈលទំនាក់ទំនងសង្គ្រោះបន្ទាន់។

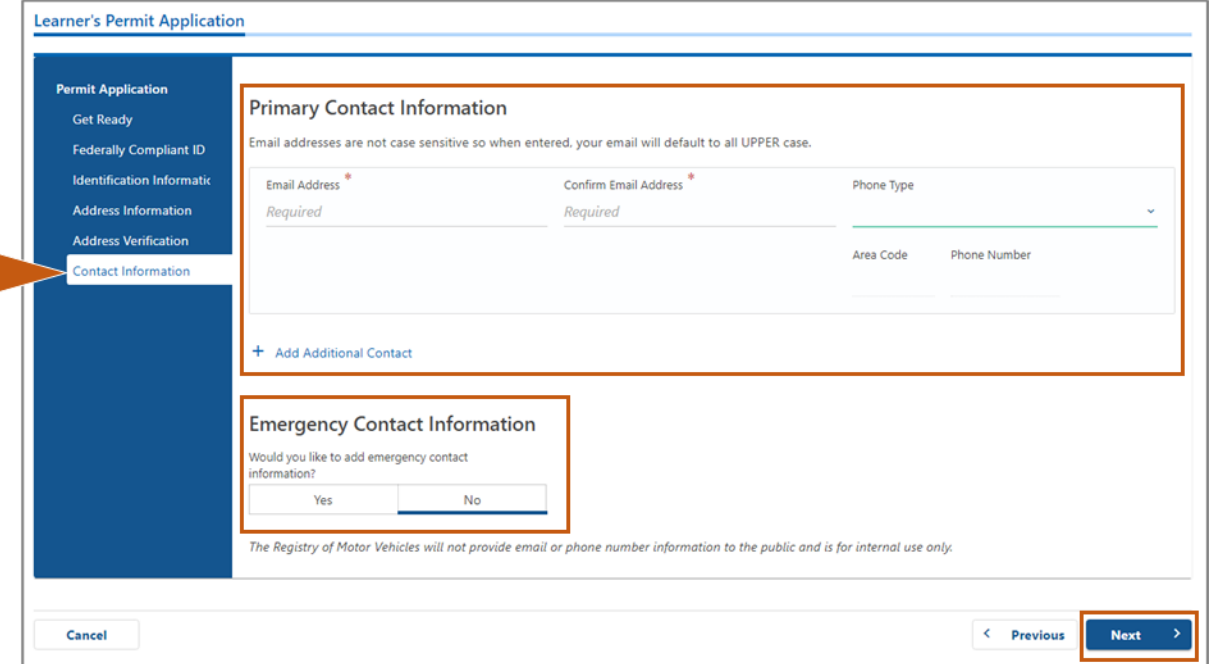

## **Step #12: បំឆពញចំណ្ុ ចស្ដលទមទរទំងអ្ស់ឆៅេំព័រព័រ៌ម្គនត្បជ្ញពលរដឋ(Demographic Information)។ ឆត្ជើសឆរ ើសបន្ទា ប់(Next) ឆដើមបីបនតដំឆណ្ើរការ។**

I

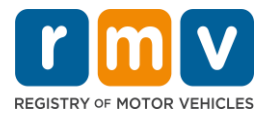

## ផ្ទា ំងផ្ទនពណ្ល**ព័រ៌ម្គនត្បជ្ញសាគសត(Demographic Information)**

- ពស្ជើេពរ ើេេញ្ជា ស្េួញពដ្ើម្បីពបើកបញ្ា ីទមាល ក់ច្ុេះេស្មាប់**ឆយ៉ានឌ័រ (Gender)** និង**ពណ្៌ ស្េនក (Eye**   $\mathsf{Color}$ )។ ជ្រើសរើសិដម្រើសក្រឹមក្រូវពីបញ្ជីនីមួយៗ។
- បញ្ច ូលកម្ពេ់របេ់អនកពៅកន ុងច្ំណ្ុ ច្**កមពស់ (ហែ ីរ) (Height (feet))** និង**កមពស់ (អ្ុីញ) (Height (inches))។**

# ផ្ទា ំងផ្ទនពណ្ល**ព័រ៌ម្គនព័រ៌ម្គនឆោធា (Military Information)**

- ពស្ជើេពរ ើេ **បាេ/ចាស៎(Yes)** ប្រសិនបើអ្នកដាសមាជិកកាត្តព្វកិច្ចសក្កម្មនៃក្នុងកម្លាំងប្រដាប់អាវុធសហរដ្ឋអាមេរិក។  $_{\rm \odot}$ ្មជ្រើសរើសសញ្ញាព្រួញដើម្បីជ្រើសរើសចម្លើយចំពោះសំណួរបន្ថែមដែលបង្ហាញ។
- ពស្ជើេពរ ើេ **ឆេ (No)** ប្រសិនបើអ្នកមិនមែនជាសមាជិកកាតព្វកិច្ចសកម្មនៃកងកម្លាំងប្រដាប់អាវុធសហរដ្ឋអាមេរិក។

# **ផ្ទា ំងផ្ទនឆណ្លអ្នកបរ ិចាា គសរ ើរាងានិងជ្ញលិកា (Organ and Tissue Donor)**៖

• ពស្ជើេពរ ើេ **បាេ/ចាស៎(Yes)** ឬ **ឆេ (No)** កន ុង**ការចុោះឆ្ម ោះខ្ ុំជ្ញអ្នកបរ ិចាា គសរ ើរាងានិងជ្ញលិកា (Register me as an Organ and Tissue Donor)។**

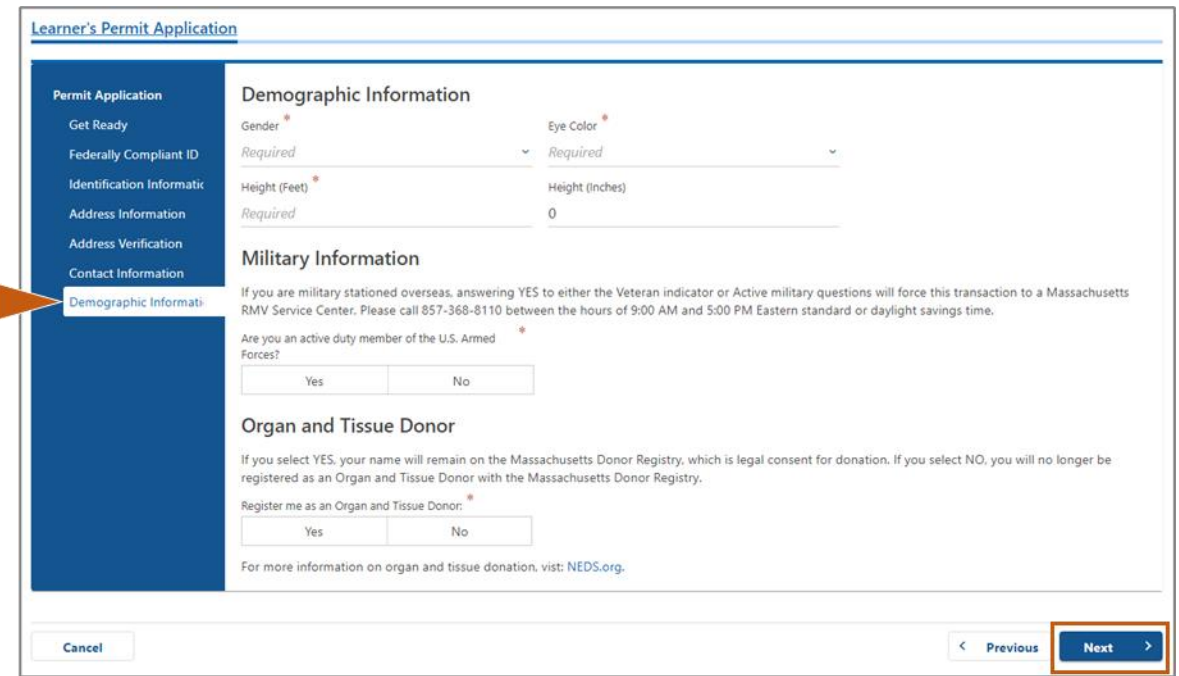

# **Step #13: បញ្ញា ក់ឯកសារស្ដលអ្នកនឹងេតល់ជូនឆៅេំព័រឯកសារបញ្ញា ក់(Proof Documents)។**

#### ទំេ័រពនេះបញ្ជា ក់ឯកស្នរណាដដ្លអាច្ទទួលយកបាន និងទាមទារីដោយផ្អែកលើជម្រើសប័ណ្ណបើកបរស្តង់ដារ ឬ ប័ណ្ណបើកបរប្អូអត្តសញ្ញណប័ណ្ណ (REAL ID) របេ់អនក។

ម្រើសរើសសញ្ញាព្រួញសម្រាប់តម្រូវការទាមទារនីមួយៗ ដើម្បីបើកបញ្ជីទម្លាក់ចុះពីជម្រើសដែលអាច ទទួលយកបាន; ជ្រើសរើសឯកសារដែលអ្នកនឹងផ្តល់ជូន។

# ប**្រសិនបើអ្នកកំពុងដាក់ពាក្យសុំអាជ្ញាប័ណ្ណអ្នកសិក្សា**ដែលមានប័ណ្ណបើកបរឬអត្តសញ្ញណប័ណ្ណ **(REAL ID Learner's Permit) ឬអាជ្ញា ប័ណ្ណ អ្នកសិកាស្េនកពាណ្ិជាកមមសត ង់ដារ (Standard Commercial Learner's Permit)៖**

- េូ ម្ផ្តល់ជូនឯកស្នរដ្ូច្ខាងពស្កាម្៖
	- $\rm \sigma$ ់ លិខិតបញ្ជាក់លេខប័ណ្ណនារាំប់រងសង្គមកិច្ច (Social Security Number, SSN**)**

- $_{\rm O}$  លិខិតបញ្ជាក់ការស្នាក់នៅ (ឯកសារមួយ) ឯកសារខ្លះមានការកំណត់ពេលវែលដែលអាចទទួលយកបាន
	- (ឧទ រណ្៍កន ុងរយៈពេល 60 ថ្ងៃ)។
- $_\mathrm{\odot}$  លិខិតបញ្ជាក់គ្មានលេខប័ណ្ណ SSN

សូមផ្តល់ជូនឯកសារដួចខាងក្រោម៖

- ផ្តល់លិខិតបញ្ជាក់គ្មានលេខប័ណ្ណ SSN ឬលិខិតបដិសេធលេខ SSN។
- **សម្គា ល់**៖ ស្បេិនពបើអនកបានផ្តល់ពលខប័ណ្ណ ធានារ៉ា ប់រងេងគម្កិច្ច(Social Security Number, SSN) ក្ដិងជំហាន #7 ជម្រើសនេះ នឹងមិនបង្ហាញទេ។ លិខិតបញ្ជាក់គ្មាន

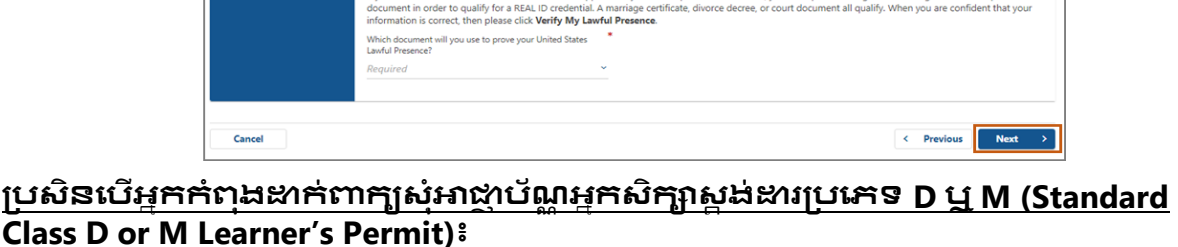

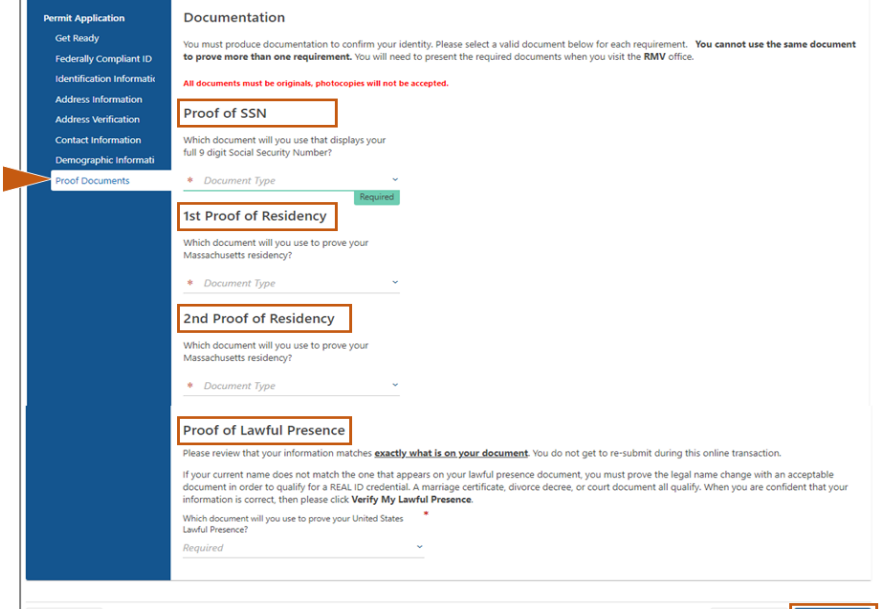

- ពស្ជើេពរ ើេ **បន្ទា ប់ (Next)** ពដ្ើម្បីបនតដ្ំពណ្ើរការ។
- មិនត្រូវបានរកឃើញ អាចបង្ហាញបានទេ។
- ដែលបង្ហា៣នៅខាងក្រោមទំព័រនេះ។  $_{\rm o}$  ស្ថារីដែលបង្ហាញថាការផ្ទៀងផ្ទាត់កំពុងដំណើរការ ឬព័ត៌មានអំពីវត្តមានស្របច្បាប់
- នៅពេលព័ត៌មានទាំងអស់ត្រូវបានបញ្ចូលត្រឹម្យ៉ត្រូវហើយ េូ ម្ពស្ជើេពរ ើេត្ំណ្ភាា ប់**ឆេាៀងផ្ទា រ់វរតម្គនត្សបចាប់របស់ខ្ ុំ(Verify My Lawful Presence)**
- ប័ណ្ណបើកបរឬអត្តសញ្ញណប័ណ្ណ (REAL ID credential)។ ្នប់ពេញចំណុចដែលត្រូវការបន្ថែម ដោយផ្អែកលើឯកសារដែលបានជ្រើសរើស។
- លិខិត្តបញ្ជាក់ លែងលីះប្ដីប្រពន្ធ ឬឯកសារក្តល្លំការ) ដើម្បីមានលក្ខណៈសម្បត្តិក្រប់គ្រាន់សម្រាប់លិខិតបញ្ជាក់
- 
- **សម្គា ល់**៖ ប្រសិនបើឈ្មោះបច្ចុប្បន្នរបស់អ្នកមិនត្រូវគ្នានឹងឈ្មោះនៅក្នុងឯកសារវត្តមានស្របច្បា ប់ របស់អ្នកទេ អ្នកត្រូវផ្តល់ឯកសារផ្លាស់ប្តូរឈ្មោះស្របច្បាប់ (សំបុត្រអាពាហ៍ពិពាហ៍
- $_\mathrm{\odot}$  លិខិតបញ្ជាក់វត្តមានស្របច្បាប់

**ដាក់ពាកយសុំអាជ្ញា ប័ណ្ណ របស់អ្នកសិកា** 

- $\delta$ សម្គាល់៖ សម្រាប់លិខិតអនុញ្ញាត៍ស្តង់ដារ (Standard CDL permits) តម្រូវឱ្យមានលិខិត បញ្ជាក់ការស្នាក់នៅតែ 1 ច្បាប់ប៉ុណ្ណោះ។
- (ឧទាហរណ៏ក្នុងរយៈពេល 60 ថ្ងៃ)។
- េីរ។ ឯកសារខ្លះមានការកំណត់ពេលវេលាដែលអាចទទួលយកបាន
- បញ្ជីឯកសារដែលអាចទទួលយកបានក៏ដូចគ្នាសម្រាប់តម្រូវទាមទារការស្នាក់នៅទាំង
- $_{\rm O}$  ទី 1 លិខិតបញ្ជាក់ការស្នាក់នៅ និងទី 2 លិខិតបញ្ជាក់ការស្នាក់នៅ
- អ្នក៍ដាក់ពាក្យសុំគ្រាន់តែផ្តល់ជូនលេខប័ណ្ណធានារ៉ាប់រងសង្គមកិច្ច (Social Security Number, SSN) ដែលអាចផ្ទៀងផ្ទាត់បាន (មិនត្រូវការឯកសារប័ណ្ណ SSN)។
- **សម្គា ល់៖** េស្មាប់លិខិត្អនុញ្ជា ត្េត ង់ដារ (Standard CDL permits),

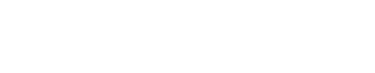

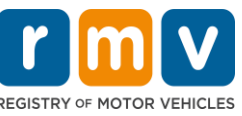

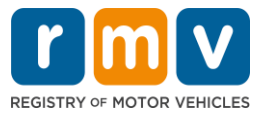

### ពលខប័ណ្ណSSN

អាច្ពស្បើបានេស្មាប់ ដត្អត្ិងិជនដដ្លបង្ហា ញឯកស្នរបញ្ជា ក់ម្ួយច្ំនួន សម្រាប់ការបញ្ជាក់អត្តសញ្ញាណ និងថ្ងៃខែឆ្នាំកំណើតប៉ុណ្ណោះ។

- $_{\rm \odot}$  លិខិតបញ្ជាក់អត្តសញ្ញាណ និងថ្ងៃខែ្មឆ្នាំកំណើត
	- **សម្គា ល់**៖ ត្ស្ម្ូវឱ្យមាន**លិខិរបញ្ញា ក់អ្រតសញ្ញា ណ្បន្ទា ប់បនេំនិងនងៃស្ខ្ន ំកំឆណ្ើរ** ស្បេិនពបើលិខិត្្លងដដ្នបរពទេ ឬអត្តេញ្ជា ណ្ប័ណ្ណID ក្នុងស៊ីលដែលមិនទាន់ផុតកំណត់ ត្រូវបានផ្តល់ជូនជា**លិខិតបញ្ជាក់អត្តសញ្ញាណ និងនងៃស្ខ្ន ំកំឆណ្ើរ។**

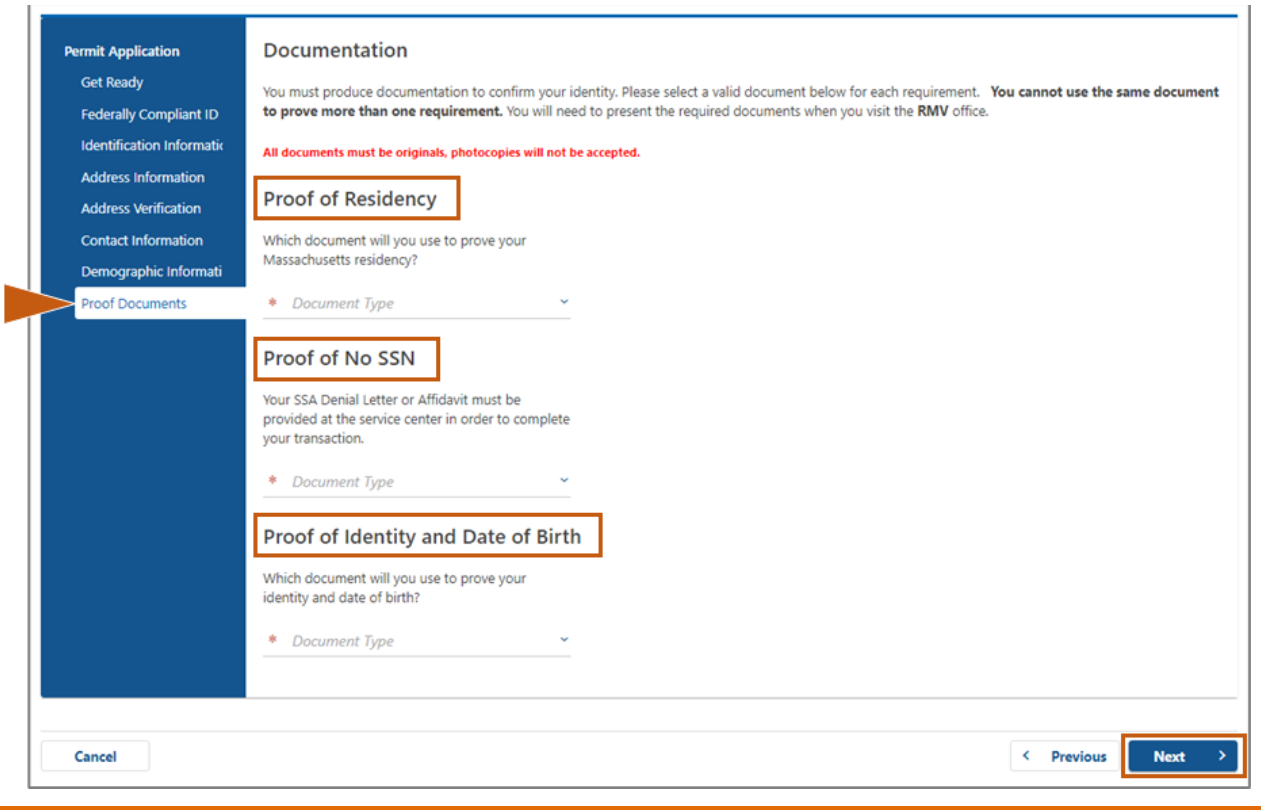

**Step #14: ឆ្លើយរបឆៅនឹងសំណ្ួ រស្ដលត្រូវការទំងអ្ស់ឆៅេំព័រការចុោះឆ្ម ោះអ្នកឆបាោះឆ្ន <sup>រ</sup>/ព័រ៌ម្គ នអ្នកឆបាោះឆ្ន <sup>រ</sup> (Voter Registration/Information)។ ឆត្ជើសឆរ ើសបន្ទា ប់(Next) ឆដើមបីបនតដំឆណ្ើរការ។** 

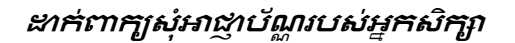

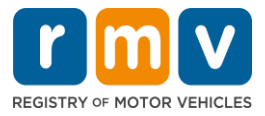

Learner's Permit Application

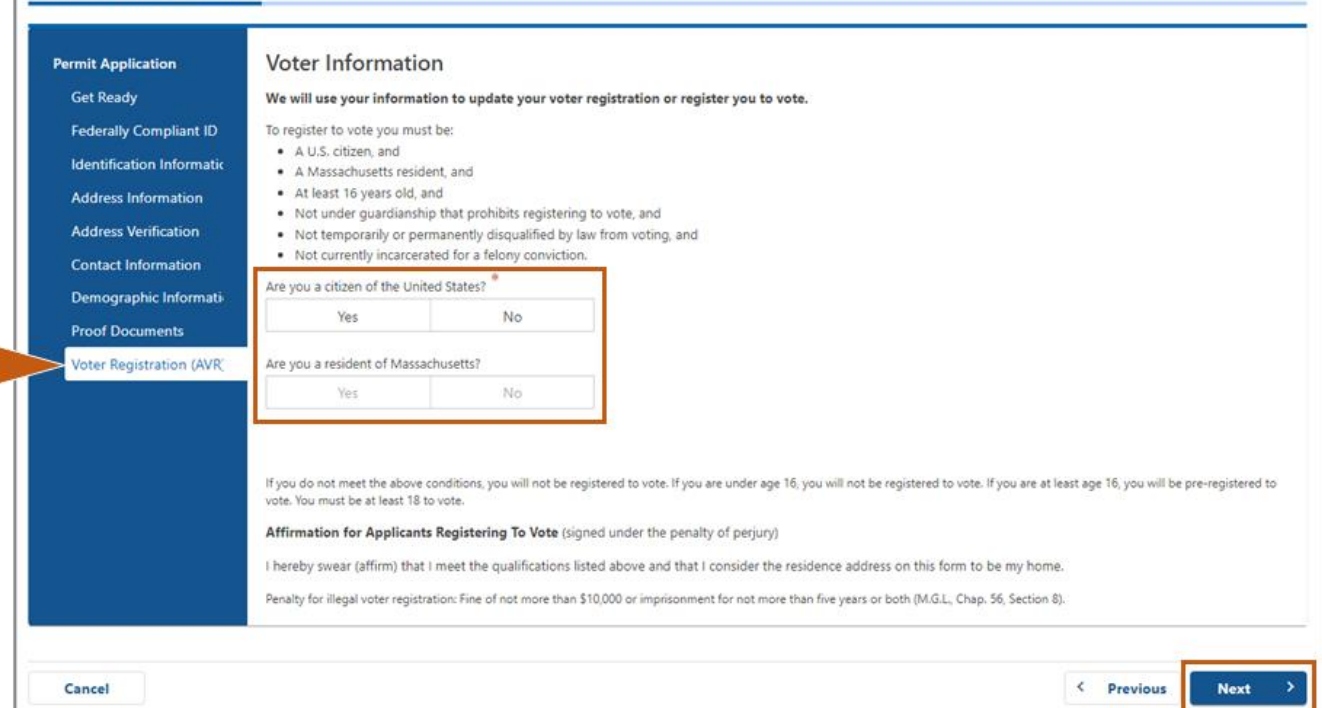

#### **Step #15: ឆ្លើយសំណ្ួ រចាំបាច់(Mandatory Questions) ទំងអ្ស់។ ឆត្ជើសឆរ ើសបន្ទា ប់(Next) ឆដើមបីបនតដំឆណ្ើរការ។**

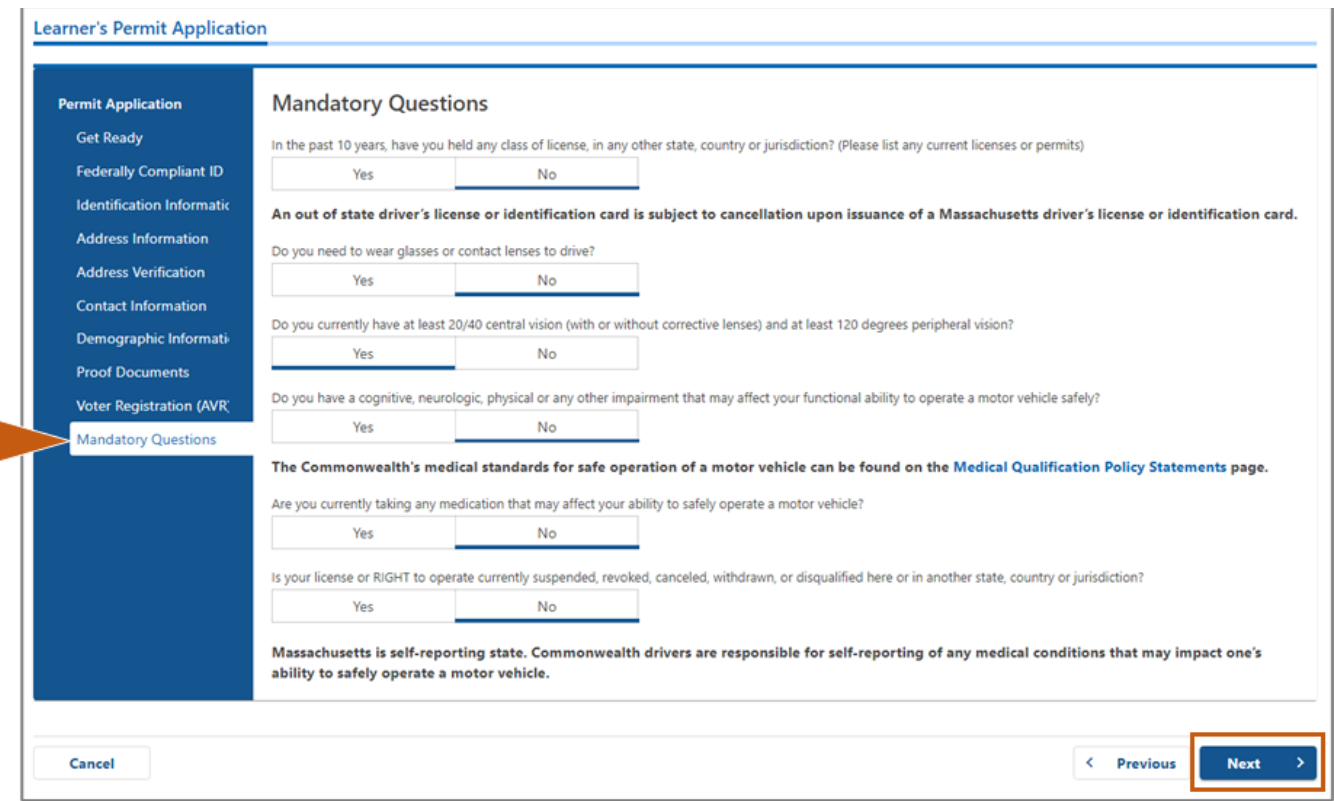

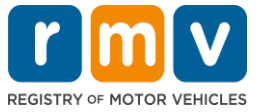

### **Step #16: ឆត្ជើសឆរ ើសប ូរុងបិេឆបើកឆៅេំព័រការបញ្ញា ក់អ្នកដាក់ពាកយ (Certification of Applicant)។ ឆត្ជើសឆរ ើសបន្ទា ប់(Next) ឆដើមបីបនតដំឆណ្ើរការ។**

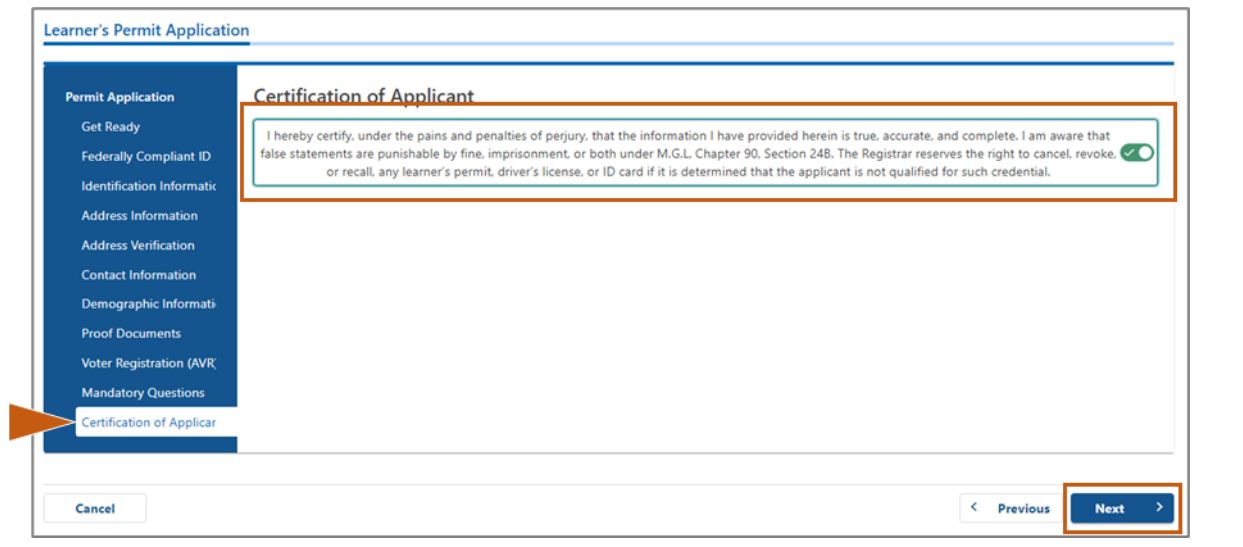

#### $S$ tep #17: ពិនិត្យឡើងវិញចំនួនទឹកប្រាក់ដែលដល់ពេលបង់នៅព័រ*សង្ខេបថ្ងៃសេវា (Fees* **Summary)។ ឆត្ជើសឆរ ើសបន្ទា ប់(Next)។**

- ថ្ងលពេវា**អាជ្ញា ប័ណ្ណ(License)** និង**នងលឆសវឆ្ែើឆរសត េល ូវ (Road Test)** ដដ្លបានរយបញ្ា ីកន ុងផ្ទា ំងផ្ទនពណ្ល **PrePay (ស្ដលម្គនជឆត្មើស) (PrePay (Optional))** អាចបង់ប្រាក់ជាមួយថ្លៃសេវាពាក្យស្តំអាជ្ញាប័ណ្ណ (Permit Application) ឬបន្ទាប់ពីលោកអ្នកន្លងកាត់ការធ្វើតេស្តផ្លូវ។  $_{\rm o}$  អាជ្ញាប័ណ្ណរបស់អ្នកមិនត្រូវបានចេញទេ រហូតដល់បានបង់ថ្លៃសេវាទាំងនេះ។
- ំថ្លៃសេវា**ពាក្យសុំអាជ្ញាប័ណ្ណ (Permit Application)** ដែលបានរាយបញ្ជីក្តុងគារាង**ថ្លៃសេវាដល់ ឆោលកំណត់ (Fees Due)** ដែលត្រូវបង់ប្រាក់មុនពេលការប្រឡងចំណើរដឹងអាចត្រូវបានធ្វើឡើង។

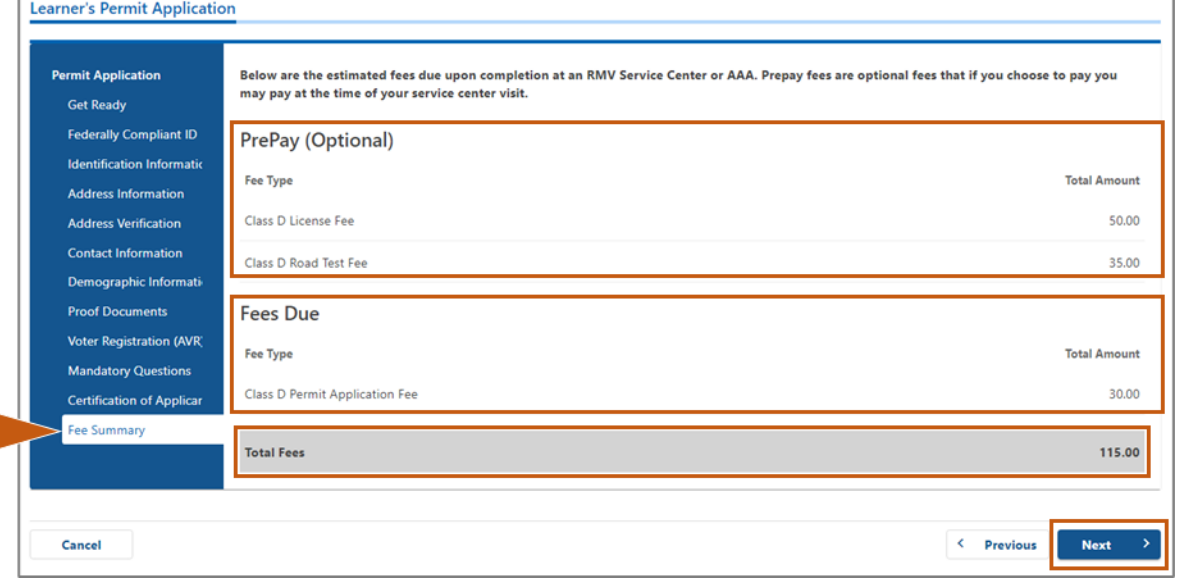

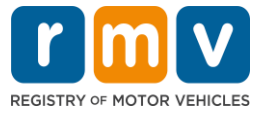

#### **Step #18: ពាិនិរយឆ ើងវញិ ជំហានបន្ទា ប់(Next Steps) និងឯកសារនិងវធាិ នការស្ដលត្រវូការ (Required Documents and Actions) ស្ដលប្ា ញឆៅេំព័រព័រ៌ម្គនមជឈមណ្ឌ លឆសវកមម(Service Center Information)។ ឆត្ជើសឆរ ើសបន្ទា ប់(Next) ឆដើមបីបនតដំឆណ្ើរការ។**

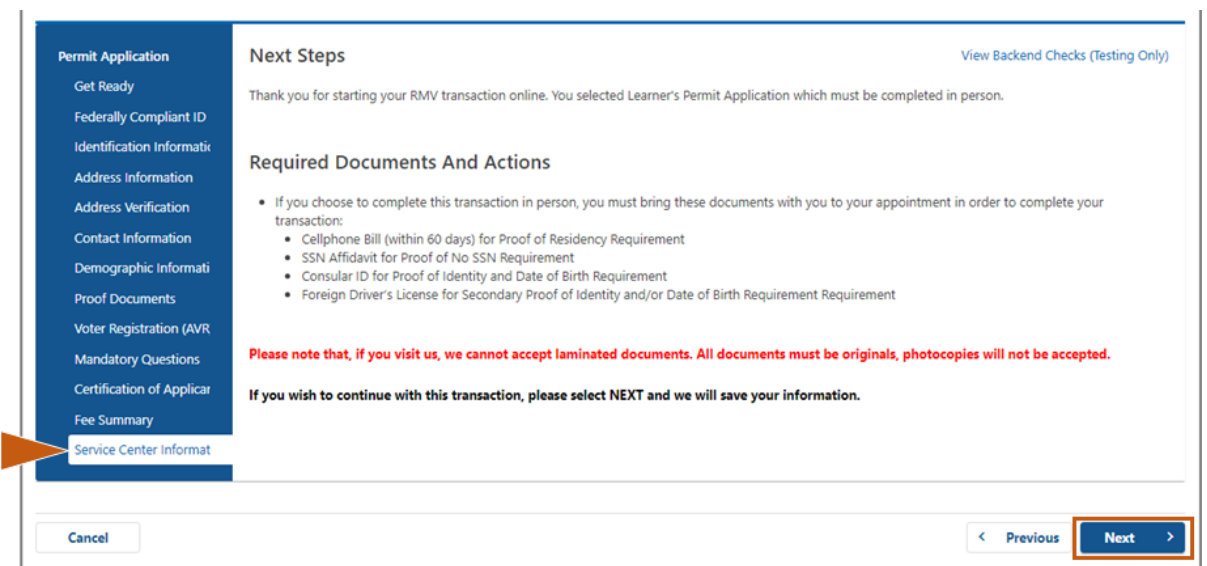

## $S$ tep #19: ពិនិត្យឡើងវិញព័ត៌មានទាំងអស់នៅទំព័រ*សង្ខេប (Summary)* ។ ជ្រើសរើស*បញ្ញន* **(Submit) ឆដើមបីបនតដំឆណ្ើរការ។**

- ប្រសិនបើមានអ្វីមួយមិនគ្រឹមត្រូវ ឬក្រូវការផ្លាស់ប្តូរ សូមជ្រើសរើសតំណភ្ជាប់ (hyperlink) ដែលសមរូម្យូទៅ ផ្ទាំងផានណេលរុករកខាងឆ្វេង។
	- o ព្វើការដកេស្ម្ួលដដ្លចាំបាច្់។
	- $_{\rm O}$  ច្រើសរើស **បន្ទាប់ (Next)** ដើម្បីបន្តដំណើរការតាមរយៈទំព័រនីមួយៗ ព ើយស្ត្ឡប់ពៅទំេ័រ**សឆងេប (Summary)។**

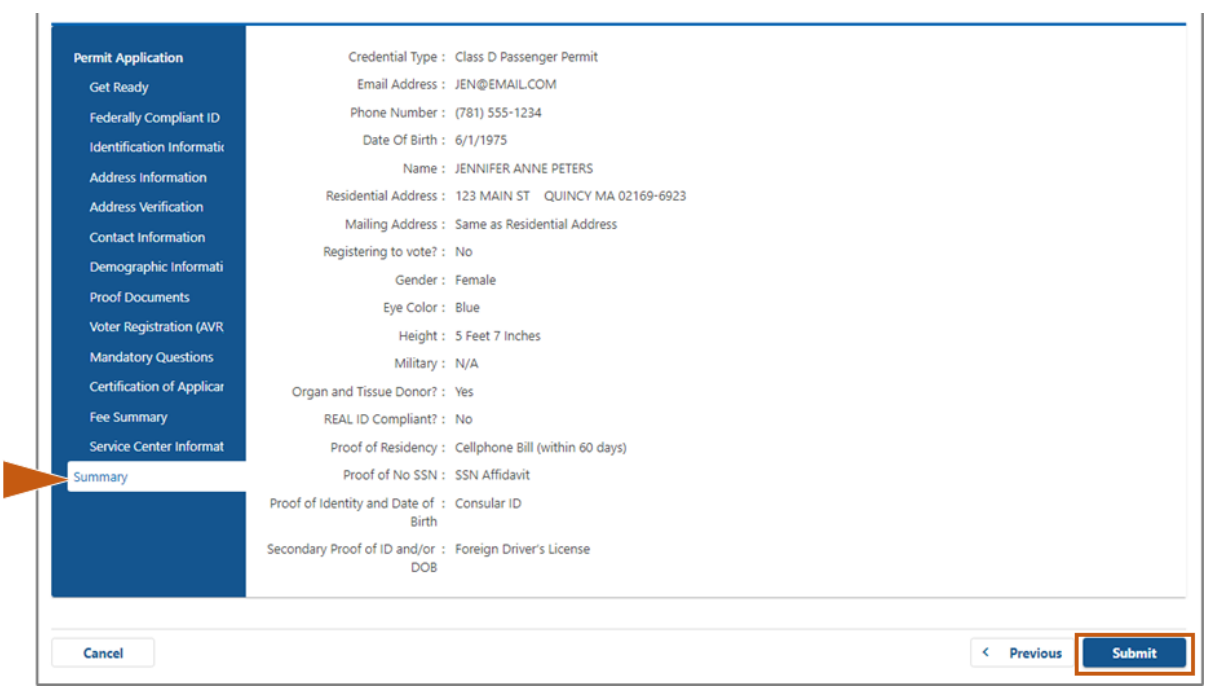

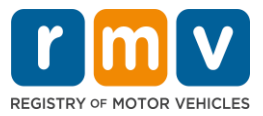

**Step #20: ពិនិរយឆមើលនិងឆបាោះពុមពេំព័រពាកយសុំ/ការបញ្ញា ក់(Application/Confirmation)។** 

• ពស្ជើេពរ ើេ**ពិនិរយឆមើលស្ដលអាចឆបាោះពុមពបាន (Printable View)**ពៅទំេ័រ**ការបញ្ញា ក់ (Confirmation)** ពដ្ើម្បីពបើកវាពៅកនុងផ្ទាងំ កម្មវ្ិ ីរុករកពផ្េងពទៀត្។

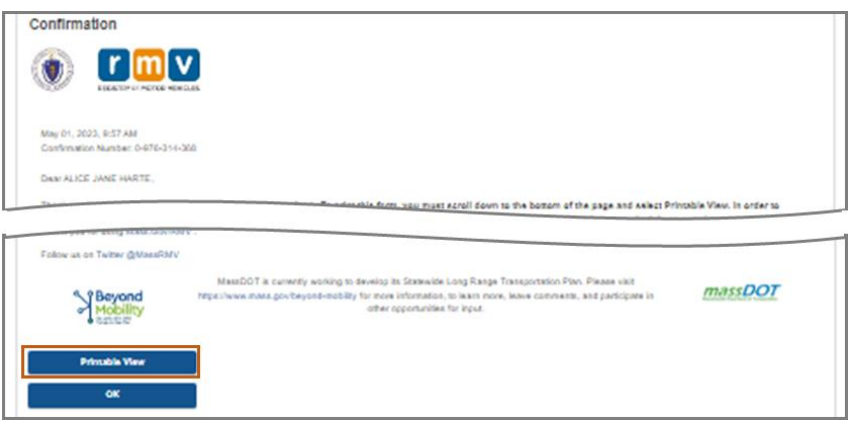

- ពបាេះេុម្ពទំេ័រ**ពាកយសុំ/ការបញ្ញា ក់ (Application/Confirmation)។**
	- $_{\circ}$  ៊លេខកូដ (QR code) និងលេខបញ្ជាក់ (Confirmation Number)  $_{\circ}$ បង្ហាញនៅជ្រុងខាងស្តាំខាងល្អ៉េ; កូងរប្តារ (bar code) បង្ហាញនៅខាងស្តាំខាងក្រោមនៃទំព័រ។
	- $_\mathrm{o}$  ប្រសិនបើលោកអ្នកមិនមានសិទ្ធិចូលប្រើមាំស៊ីនបោះពុម្ពទេ សមាជិកនៃបុគ្គលិក RMV នឹងបោះពុម្ពទំព័រនេះ សម្រាប់លោកអ្នកនៅពេលលោកអ្នកមកដល់សម្រាប់ការណាត់ជួបមជ្ឈមណ្ឌលសេវាកម្មរបស់អ្នក។
	- ច្ចុះហត្ថលេខា និងកាលបរិច្ឆេទក្នុងចន្លោះដែលបានផ្តល់ជូន ហើយនាំយកទៅការណាត់ជួប៉ៃនៅមេដ្ឋម៉ែណ្ឌល សេវាកម្មរបស់អ្នក។ ឯកសារដែលបានបោះពុម្ពនេះ
		- ដំណើរការជាការដាក់ពាក្យសុំអាជ្ញាប័ណ្ណអ្នកសិក្សា (Learner's Permit) របស់អ្នកដែលបានបំពេញ។

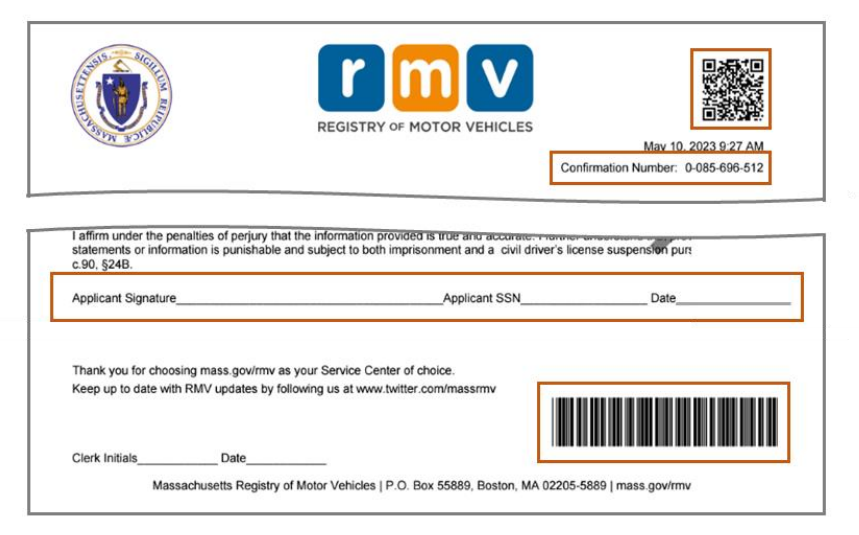

*សូមអបអរសាទរ!* **លោកអ្នកបានចាប់**ផ្តើមការដាក់ពាក្យសុំរបស់អ្នកដោយជោគជ័យសម្រាប់អាជ្ញាប័ណ្ណអ្នកសិក្សា **(MA Learner's Permit)**។

ធ្វើការណាត់ដួបមជ្ឈមណ្ឌលសេវាកម្ម ដើម្បីបំពេញការដាក់ពាក្យសុំអាជ្ញាប័ណ្ណអ្នកសិក្សារបស់អ្នក។